# NOVÉ ŘEŠENÍ 2D MODELOVÁNÍ ZÁJMOVÝCH BODŮ A OBJEKTŮ V SYSTÉMU FOTOMNG

# Lačezar LIČEV $^1$ , Tomáš PYTLÍK $^2$

**1** Katedra informatiky, FEI VŠB TU Ostrava, tř. 17. listopadu 15, 708 33, Ostrava, Česka republika

### *[lacezar.licev@vsb.cz](mailto:lacezar.licev@vsb.cz)*

<sup>2</sup>Katedra informatiky, FEI VŠB TU Ostrava, tř. 17. listopadu 15, 708 33, Ostrava, Česka republika

#### **Abstrakt**

V práci s názvem 2D počítačové zpracování fotografie se zabýváme vytvořením nového modulu pro 2D modelování, který bude integrován do systému FOTOMNG. Modul bude svým účelem a funkčností navazovat na předchozí verzi modulu Fotom2 systému FOTOM 2008 avšak bude rozšířen tak, aby splňoval poţadavky na moderní systém. Modul bude implementován na platformě NetBeans. V příspěvku se zabýváme 2D modelování, analýzou stávajících systému, specifikací požadavků pro nový modul, volbou softwarových prostředků a následným návrhem a implementací.

# **Klíčová slova: fotogrammetrie; 2D modelování; FOTOMNG; FOTOM 2008; NetBeans platforma; zpracování fotografie; zájmový objekt; měřický snímek.**

#### **Abstract**

In the work titled 2D computer processing of photographs we are dealing with creating a new module for 2D modeling, which will be integrated into system FOTOMNG. The module will be his purpose and functionality to built on a previous version of module Fotom2 of system FOTOM 2008 but will be expanded to meet the requirements of a modern system. The module will be implemented on the NetBeans Platform. In the paper we describe the 2D modeling, analyzing the existing software requirements specifications for the new module, selecting software tools, and the subsequent design and implementation.

**Key worlds: photogrammetry; 2D modeling; FOTOMNG; FOTOM 2008; NetBeans platform; processing of photographs; object of interest; measuring slide.**

## **1 ÚVOD**

Myšlenka FOTOM vznikla v roce 1997 a jeho prvotním účelem bylo přeměřování důlních jam metodami fotogrammetrie. V průběhu let se původně jednoduchý program vyvinul pod záštitou FEI VŠB-TUO v rozsáhlou aplikaci, která si ke své stávající funkčnosti přibrala ještě další cíl – stát se aplikací využitelnou v lékařství a medicíně k analýze snímků sond a neinvazivních vyšetření.

Z hlediska vývoje se stala přelomovou verze označená jako FOTOM 2008. Aplikace obsahovala maximum funkcí pro všemožné využití, avšak přinesla s sebou také mnoho nevýhod. Systém sestával z několika modulů, z nichž každý byl vyvíjen jako samostatná aplikace bez jakékoliv návaznosti na ostatní. Jediným pojítkem byl modul Fotom1, který obsahoval tlačítka pro spuštění ostatních částí. Programy pouze pracovaly nad jednotnou definicí vstupního souboru. Ještě v roce 2008 se ve vývoji FOTOMu dospělo k rozhodnutí, že je třeba systém aktualizovat, sjednotit a odstranit jeho nevýhody, zvláště pak s důrazem na modularitu, budoucí rozšíření a nároky moderního softwaru. Systém byl označen jako FOTOM 2009, jedná o se o zcela novou aplikaci, která obsahuje již známou a praxí prověřenou funkčnost, a zhodnotí zkušenosti získané během vývoje předchozích verzí.

Dalším úkolem je vypracování modulu pro 2D modelování zájmových objektů, který byl ve verzi 2008 označován jako Fotom 2. Integrací tohoto a několika dalších souběžně vyvíjených modulů vznikla nová generace systému FOTOM označena jako FOTOMNG. Z původního kódu ovšem nelze nic využít, protože FOTOM 2009 je implementován ve zcela nové Application Programming Interface (dále jen API). Bylo teda zapotřebí nově specifikovat a analyzovat požadavky, vypracovat návrh modulu, provést implementaci a výsledné řešení otestovat.

#### **2 2D MODELOVÁNÍ**

Máme-li měřičský snímek v digitální podobě a chceme-li jej automaticky zpracovat na počítači, musíme nejprve snímek interpretovat. Jinými slovy je třeba přesně určit, které oblasti snímku zobrazují předměty, o které se zajímáme. Vzniklé objekty pak označujeme jako zájmové. Z hlediska počítačového zpracování je nanejvýš vhodné tyto objekty vyjádřit rovinnými matematickými útvary. Ty jsou přesně dané svými vzorci a je velmi snadné s nimi provádět výpočty.

Např. máme k dispozici sérii důlních snímků z různé hloubky. Na každém z nich označíme zájmový objekt – profil jámy – například pomocí kružnice. Víme, že snímky jdou za sebou v určité vzdálenosti. Získaná data můžeme vyjádřit v podobě grafu. Na ose x bude uveden námi sledovaný parametr - obsah průřezu jámy (kružnice). Osu "z" budou tvořit pořízené snímky v daném pořadí a s rozestupy odpovídajícími rozdílům v hloubce snímkování. V rovině grafu tak získáme několik bodů, které reprezentují naměřené hodnoty. Jestliže prostřednictvím nich interpolujeme křivku, získáme např. průběh zúžení profilu důlní jámy atd.

2D modelování nám tedy slouží pro reprezentaci, porovnání, odečítání a sledování naměřených dat v průběhu měření.

#### **2.1 Specifikace požadavků na nový modul**

Abychom mohli požadavky specifikovat v jednoznačné a ucelené podobě je nejprve nutno definovat pojmy, které k tomuto budeme využívat.

Snímek - měřický snímek v jeho digitální podobě - obsahuje definice zájmových objektů, souřadnice zájmových bodů, vlícovací body a jejich skutečné hodnoty definici měřících jednotek a jednotek vzdálenosti.

Měření - série snímků je skupina snímků s několika jasně danými kritérii, které lze určit dvěma způsoby:

- podle nadefinované globální vzdálenosti souřadnice Z
- podle abecedy dle názvů snímků

Vzdálenost – Vyjadřuje hodnoty pomyslnou prostorovou osu z, na které řadíme snímky. Může jít buď o jednotky délkové (mm, cm, m) anebo jednotky časové (datum v různých formách).

Vlícovací body a měřící jednotky - Souřadnice zájmového objektu jsou na digitálně zpracovaném snímku uloženy v pixelech. Tyto souřadnice označujeme jako lokální. Abychom byli schopni zjistit, jakým skutečným (globálním) hodnotám odpovídají, musíme znát příslušné měřítko. To je dáno dvojicí vlícovacích bodů. U těchto bodů známe jak jejich lokální souřadnice, tak souřadnice globální a navíc také jejich lokální i globální vzdálenost. Snímek kromě lícovacích bodů dále musí osahovat informaci, v jakých skutečných jednotkách je měřen (milimetry, centimetry nebo metry).

Zájmové objekty a zájmové body – Jsou to zájmové objekty dvourozměrné obrazce, kterými znázorňujeme skutečné objekty na snímku. Systém FOTOMNG umožňuje na snímku definovat celkem 6 typů zájmových objektů.

Nejjednodušším zájmovým objektem je bod. Je dán svou polohou (souřadnicemi) a má nulový rozměr i obsah.

Jiným zástupcem zájmových objektů je průsečík, který je definován jako jediný společný bod dvou přímek. Každá přímka je dána dvěma body, průsečík je tedy definován čtyřmi body. Bod má svou polohu v prostoru a neurčujeme u něj obsah ani rozměr.

Kružnice je množina bodů ve stejné vzdálenosti od jejího středu. Ve FOTOMNG existují dva způsoby, jak kružnici zadat. První je pomocí středu a poloměru. Druhý způsob předpokládá vytvoření polygonu, kterému je pak kružnice opsána. Jako zájmový bod kružnice je v každém případě vnímán její střed. Je nasnadě, že u kružnice má smysl počítat její obvod a obsah plochy, který vytyčuje.

Poslední zájmovým bodem vhodným pro 2D modelování je polygon neboli česky mnohoúhelník. Jedná se nejobecnější zadání zájmového objektu, který je v tomto případě definován jako uzavřená řetězová spojnice n bodů. Zájmovým bodem polygonu je jeho těžiště. Polygon má svůj obvod, daný jako součet vzdáleností jednotlivých spojnic bodů, a stejně tak svůj obsah.

Sledované parametry - Známe-li zájmové objekty, které lze na snímcích definovat, musíme rovněž určit, jaké jejich parametry budeme v průběhu 2D modelování měřit a evidovat.

U každého objektu je možné sledovat jeho polohu. Ta je dána buď přímo (u bodu a průsečíku) anebo jako pozice zájmového bodu (střed kružnice, těžiště polygonu).

Speciálně u zájmového objektu kružnice je rovněž možné sledovat její velikost, lépe řečeno délku jejího poloměru.

Na základě obvodu a obsahu kružnice a polygonu můžeme také dopočítávat kumulativní objem a kumulativní obsah pláště trojrozměrného objektu, které tyto objekty vytváří v prostoru.

Vzdálenosti, odchylky a projektované hodnoty - Další parametr, který budeme chtít měřit je vzdálenost dvou zájmových objektů na snímku. Matematicky tento vztah vyjádříme jako vzdálenost zájmových bodů těchto objektů.

Kromě sledování změn parametrů můžeme také určit, jak a jestli se tyto parametry odchylují od námi dané hodnoty. Tato hodnota může být dvojího typu:

- aritmetický průměr z hodnot daného parametru na všech snímcích
- uživatelem specifikovaná hodnota (označovaná jako projektovaná)

V prvém případě jde o jednoduchý výpočet odchylky od průměru. V případě druhém potřebujeme další snímek. Hodnotu parametru pro porovnání pak budeme odečítat právě z tohoto snímku a nazývat projektovanou hodnotou.

Je zřejmé, že odchylky můžeme počítat nejenom pro sledované parametry, ale také pro vzdálenosti objektů.

Úhel pohledu - Mějme důlní jámu s kruhovým profilem a představme si její reprezentaci v prostoru. Pokud je jáma nějakým způsobem zdeformovaná můžeme při pohledu z různých úhlů dojít k různým výsledkům [5].

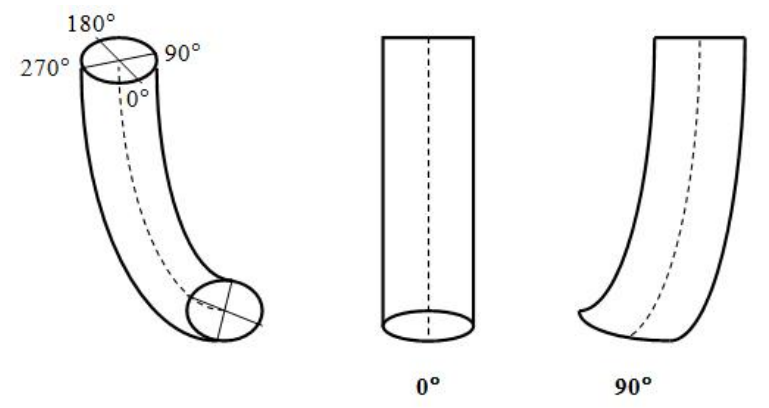

Obr. 1. Natočení modelu důlní jámy

Jak vidíme, je tvar důlní jámy silně prohnutý, přesto se nám však při pohledu z úhlu 0° bude jevit jako zcela rovný. Úhel pohledu tedy určuje natočení objektu v prostoru nebo zjednodušeně úhel, ze kterého se na objekt díváme.

Výpočet – Umožňuje sledovat některé parametry, případně dopočítávat jiné, určovat odchylky a funkce, které provedou takový úkon.

Výstup výpočtu může být dvojí – grafická reprezentace v podobě jednoho nebo několika grafů anebo jedna nebo více tabulek s vypočtenými hodnotami.

Grafy a tabulky - Grafy, které budou využívány pro zobrazení výsledku výpočtů, budou výhradně dvourozměrné. Na horizontální ose při tom budou vždy hodnoty vzdálenosti. Na ose vertikální budou potom umísťovány parametry, jejichž průběh chceme sledovat.

Každý graf je opatřen legendou a dodatečnými statickými informacemi jako je průměrná hodnota sledované veličiny a její rozsah (tj. rozdíl maxima a minima).

Tabulky obsahují sloupce pro jméno snímku a vzdálenost. K těmto sloupcům se poté přidají další v závislosti na typu výpočtu. Jeden řádek tabulky znamená jednu hodnotu vzdálenosti. Budeme-li tedy mít sérii s 5 snímky, bude na horizontální ose grafů umístěno 5 hodnot a tabulky budou mít 5 řádků.

#### **2.2 Vize a obecné požadavky**

Navrhovaný modul, který je předmětem této práce, bude uživateli systému FOTOMNG poskytovat veškeré možnosti pro 2D modelování objektů na snímcích. Modul bude plně integrován do systému FOTOMNG a bude využívat jeho stávající aplikační i uživatelské rozhraní.

Nový modul umožní uživateli otevírat snímky do módu 2D modelování, ve kterém budou považovány za měření (neboli sérii). Tyto snímky budeme nazývat jako snímky otevřené v sérii. Série snímku tedy nebude nikde ukládána a nebude vytvářet samostatný objekt. Uživateli bude umožněno přidat do jednoho módu i dvě samostatné série. Podobným způsobem bude také uživateli umožněno přidat k módu jeden samostatný snímek, jehož parametry budou při výpočtu brány jako projektované hodnoty.

Výsledky výpočtu budou zobrazeny v grafické podobě a v podobě tabulek. Uživatel bude mít možnost si oba tyto přístupy zobrazit samostatně. Mezi grafem a tabulkou musí existovat interaktivní vazba. Pokud uživatel označí bod v grafu, musí být vyznačen odpovídající záznam v tabulce a naopak.

Uživateli bude umožněno přepínat mezi různými výpočty. V průběhu zobrazení výstupu může uživatel měnit zvolené objekty, sledované parametry nebo úhel pohledu a grafický i tabulkový výstup bude automaticky přizpůsoben.

#### **2.3 Výpočty poskytované modulem**

Navrhovaný modul bude uživateli poskytovat možnost volby výpočtu, které bude moci se zvolenými daty provádět.

Vstupy pro jednotlivé výpočty se mohou různit. Například některé výpočty potřebují ke svému průběhu dvě série snímků, jiné pouze jednu. Výpočty odchylek zase podporují práci s projektovanými hodnotami, kdežto u výpočtu vzdálenosti objektů zadávání těchto hodnot nedává žádný smysl.

Stejně tak výstupy jednotlivých výpočtů se budou lišit. Přestože víme, že výstupem každého výpočtu má být grafické zpracování a tabulka, počet grafů může být různý a také struktura tabulky nebude vždy stejná.

Parametry objektů - Toto je nejjednodušší typ výpočtu a jeho hlavním smyslem je zobrazit průběh změn zvoleného parametru v průběhu vzdálenosti.

Výpočet tedy pracuje pouze s jednou sérií snímků. Uživatel může sledovat tentýž parametr na více objektech, minimálně však na jednom. V grafu se v tomto případě zobrazí více křivek, každá pro jeden objekt. Už jsme zmínili, že tento typ výpočtu vyžaduje po uživateli, aby zvolil sledovaný parametr.

Výstup bude závislý na tom, jaký sledovaný parametr uživatel zvolil. Bude-li to střed (těžiště) objektu, pak budou výstupem dva grafy. První bude zobrazovat průběh souřadnic "x" a druhý souřadnice "y". U všech ostatních sledovaných parametrů půjde vždy o jeden graf.

Ve speciálním případě, kdy uživatel nastaví jako sledovaný parametr střed (těžiště), zvolí pouze jediný zájmový objekt a tento objekt bude typu kružnice, přidá se ke standardním dvěma grafům ještě třetí, který bude zobrazovat průběh změny poloměru této kružnice.

Tabulka, generovaná výpočtem, bude mít kromě pevně daných sloupců také další sloupce pro sledované parametry. V případě, že je sledovaným parametrem střed (těžiště), přibudou dva sloupce pro souřadnice "x" a "y" zájmového bodu. Ve výše zmíněném speciálním případě je přidán ještě jeden sloupec, který bude obsahovat hodnoty poloměru. Při zvolení ostatních typů sledovaných parametrů, pak přibude vždy jeden sloupec s vypočtenou hodnotou parametru.

Pokud uživatel označí více objektů, pak bude výstupem výpočtu také více tabulek. Každá pak musí být jednoznačně označena jménem zájmového objektu, jehož výsledky zobrazuje.

Zastavme se ještě u sledovaných parametrů kumulovaný objem a obsah pláště. Kumulovaný objem na prvním snímku bude rovný nule. Na druhém snímku jej spočteme jako objem komolého kužele, kde zájmová kružnice prvního a druhého snímku tvoří jeho podstavy a výška je dána vzdáleností mezi snímky. Kumulovaný objem na třetím snímku určíme obdobně (podstavy tvoří zájmové kružnice na druhém a třetím snímku) avšak nesmíme zapomenout přičíst objem z předchozího kroku.

Popsaný postup můžeme samozřejmě aplikovat také na zájmový objekt ve tvaru polygonu. Pokud budeme místo plochy počítat s obvody zájmového objektu, pak budou výsledné hodnoty tvořit kumulovaný obsah pláště sledovaného objektu.

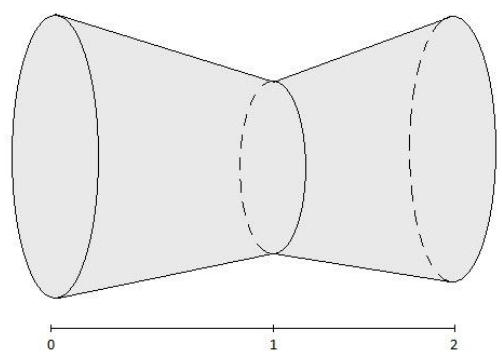

Obr. 2. Prostorový objekt, jehož řezy se na snímcích zobrazí jako kružnice

Vzdálenosti mezi objekty - Úkolem tohoto výpočtu je zobrazit, jak se mění vzdálenost mezi dvěma objekty na snímcích. V rámci výpočtu se vytvoří pomyslná spojnice mezi zájmovými body objektů (středy, těžišti nebo samotnými body) a její délka udává hledanou vzdálenost. Kromě toho vyjadřuje výpočet také odklon této pomyslné spojnice od osy x.

Odchylky parametrů objektů - Zobrazení odchylek znamená vykreslení průběhu změn parametrů vzhledem ke zvolené hodnotě. Opět budeme pracovat s jednou sérií snímků. Uživatel může zadat pouze jediný objekt, který bude předmětem výpočtu. Výstupy výpočtu se mohou pro jednotlivé objekty výrazně lišit a nebylo by je možné umístit do jediného grafu tak, jak tomu bylo při parametrech objektů. Protože sledujeme odchylky zvolené veličiny, bude po uživateli požadováno zadání konkrétního sledovaného parametru. Výpočet odchylek rovněž povoluje zadání projektovaných hodnot.

Výstupem tohoto výpočtu bude soubor grafů, jejichž počet bude závislý na typu sledovaného parametru. Na vertikální ose grafů budou umísťovány hodnoty odchylky. Je zřejmé, že v hodnotě 0 je odchylka nulová a tedy parametr je přesně stejný jako aritmetický průměr nebo projektovaná hodnota. Nicméně se nedovíme, jak velká je tato hodnota. Proto je zapotřebí horizontální osu speciálně vyznačit a popsat hodnotou průměru (projektované hodnoty), vůči které odchylky počítáme. Tento úkon nám zároveň rozdělí graf na dvě poloviny a bude tak od prvního pohledu zřejmé, v jaké vzdálenosti je odchylka menší a v jakém naopak větší než průměrná (projektovaná) hodnota.

Pro větší názornost bude vhodné přidat průměr či projektovanou hodnotu do popisku grafu. V případě projektovaných hodnot musíme také přidat název souboru, ze kterého jsou tyto hodnoty odečítány.

Odchylky vzdáleností objektů - Princip výpočtu odchylek vzdáleností je velmi podobný předchozímu výpočtu odchylek parametrů avšak s tím rozdílem, že zde se soustředíme na veličiny vzdálenosti a odklonu spojnice objektů od osy x. Abychom mohli vypočítat vzdálenost, potřebujeme na vstupu výpočtu dva objekty.

Výstupem výpočtu budou dva grafy – jeden pro odchylky vzdáleností a jeden pro zobrazení odchylek odklonu spojnice. I pro tyto grafy potřebujeme vyznačit horizontální osu a uvést v popisku grafu konkrétní hodnotu, případně název souboru, ze kterého odečítáme projektované hodnoty.

Jako projektovanou hodnotu ze snímku považujeme vzdálenost zvolených dvou objektů na tomto snímku. Stejně určíme projektovaný odklon spojnice od osy x. Průměrné hodnoty určujeme ze vzdáleností (odklonů) na jednotlivých snímcích.

Porovnání dvou měření (parametry) - Jak napovídá název, slouží tento typ výpočtu ke vzájemnému porovnání průběhu změn zvoleného parametru ve dvou sériích snímků. Tento postup si můžeme představit tak, že provedeme výpočet označený jako Parametry objektů pro obě dvě série a pak jednotlivé grafy sjednotíme. Křivky odlišíme barevně, a tím označíme, zda se jedná o první nebo o druhé měření.

Výstupem výpočtů bude soubor grafů, jejichž počet opět závisí na zvoleném sledovaném parametru, případně také na tom, zda je vybraný zájmový objekt typu kružnice.

Také tabulka bude sjednocením dvou tabulek, které dostaneme z výstupu výpočtu parametrů objektů. I zde musíme jednotlivé sloupce opatřit sufixem s označením prvního nebo druhého měření.

Porovnání dvou měření vzdálenosti - V tomto výpočtu (obdobně jako v předchozím případě) opět sjednotíme výstupy dvou dílčích výpočtů. Tentokrát se ale bude jednat o výpočty vzdáleností objektů.

2D model objektu - Tento speciální typ výpočtu je určen k zohlednění relativního natočení objektu. Zvláštností oproti dříve uvedeným výpočtům je, že výpočet můžeme uplatnit jak na jednu, tak na dvě série.

Výstupem výpočtů budou čtyři grafy. Prvé dva budou zobrazovat průběh parametru střed (těžiště), tedy konkrétně průběh souřadnic "x" a "y". Rozdíl oproti běžnému výpočtu parametrů je v tom, že výpočet nejprve každý bod otočí o daný úhel (jedná se o úhel pohledu na objekt) a teprve pak zobrazí jeho hodnoty do grafu.

Druhé dva grafy budou zobrazovat 2D reprezentace prostorový modelů. Tento model vznikne tak, že každý bod souřadnicové křivky posuneme o polovinu plochy objektu v dané vzdálenosti. Nejprve polovinu přičteme a poté odečteme. Vzniknou nám tak dvě křivky, kde jedna bude tvořit horní mez modelu a druhá dolní. Prostor mezi těmito křivkami vyplníme barvou křivek a vznikne tak plocha, která bude reprezentovat zakřivení trojrozměrného objektu v prostoru.

Pokud budeme mít na vstupu výpočtu k dispozici dvě série, budou samozřejmě v grafu modelu čtyři křivky, které budou vytvářet dvě plochy. Je třeba dbát na to, aby bylo vidět, jak se navzájem překrývají a aby se nestalo, že by jedna úplně zakryla druhou.

Výstupní tabulka výpočtu bude tvořena standardními sloupci a pak dvojici dalších pro hodnoty průběhu souřadnice "x" a "y".

#### **2.4 Ostatní funkce**

Krom samotných výpočtů a vyváření sérií bude modul poskytovat dodatečné funkce pro práci s grafy a tabulkami. Požadavky na tyto funkce jsou specifikovány v následujících podkapitolách.

Nastavení zobrazení grafu - Jednotlivé křivky v grafech budou zobrazovány různými barvami. Příslušná barva konkrétního zájmového objektu bude uvedena pod každým grafem v legendě. Uživateli musí být dána možnost nastavit si číselník barev, podle kterého budou barvy pro křivky nastavovány.

V grafu budou pro každý bod označeny horizontální i vertikální vynášecí (vodící) čáry a u každého bodu bude uvedena hodnota, kterou reprezentuje. Tato hodnota musí být v barvě příslušné křivky. Uživatel může vodící čáry i zobrazení hodnot kdykoliv zakázat nebo opět povolit.

Grafy by měly obsahovat funkci pro přiblížení (zoom).

Aktivace / deaktivace sérií - Pokud uživatel přidá do módu 2D modelování dvě série, případně soubor, že kterého budou odečítány projektované hodnoty, musí mít možnost kdykoliy deaktivovat druhou sérii nebo zmíněný soubor. Výpočet se pak bude chovat tak, jako by v něm vůbec ona série nebo soubor nebyly zadány.

Tato funkce slouží k tomu, aby uživatel mohl vrátit vyhodnocení do stavu, kdy má otevřenu jednu sérii i potom, co k modelování přidal druhou. Série není z modelování úplně odstraněna, pouze je potlačena její existence.

Aktivací a deaktivací souboru s projektovými hodnotami může uživatel snadno přepínat mezi odchylkami od průměru a odchylkami od projektovaných hodnot.

Filtrování tabulky hodnot - U tabulky hodnot bude umístěn formulář, který umožní její filtraci. Uživatel bude moci zadat horní a dolní mez pro filtrovaná data. Hodnoty v tabulce budou filtrovány vždy pouze podle jednoho sloupce. Modul musí přehledně vyznačit, zda je filtr právě aktivní nebo ne.

Data budou moci být vždy filtrována podle vzdálenosti. Další možnosti filtrace budou závislé na tom, jaké hodnoty jsou právě zobrazovány (tj. jaký výpočet je právě prováděn). Jinými slovy – pokud je právě zobrazena tabulka s hodnotami sledovaného parametru střed (těžiště), pak bude filtr uzpůsoben pro zadání horní a dolní meze souřadnic X anebo Y. Pokud je sledovaný parametrem plocha, pak lze do formuláře filtru zadat pouze meze pro obsah.

Export - Uživatel bude moci exportovat tabulky s výstupními daty. Bude mít při tom na výběr z následujících formátů: CSV, XLS a XLSX.

Tisk - Nový modul bude umožňovat vytisknout právě zobrazený soubor grafů.

#### **2.5 Softwarové prostředky**

Aby mohl být navrhovaný modul integrován do stávajícího systému FOTOMNG, je nutné, aby byl implementován jako zásuvný modul v prostředí NetBeans Platform.

Výstupní tabulky jsou realizovány pomocí standardní javovské komponenty JTable, pro práci s grafy Java žádné podobné prostředky nenabízí a proto byla použita jiná volně dostupná knihovna JFreeChart.

Dalším požadavkem bylo umožnění exportu výstupních dat do různých formátů. Formáty XLSX a CVS jsou textové a jejich specifikace veřejně přístupné, pro vytvoření souboru XLS byla použita externí knihovna s prověřenou funkcí a to Apache POI.

## **3 NÁVRH MODULU**

Celková práce s modulem je shrnuta do 2D modelování. Případ užití Otevření snímků pro 2D modelování popisuje postup při otevírání snímků pro 2D modelování a také přidávání druhé série anebo souboru s projektovanými hodnotami k již existujícímu modelování.

Zobrazení grafu a Zobrazení tabulky jsou případy užití, které specifikují oba dva způsoby zobrazení výstupních dat kalkulací. Každý způsob je velmi odlišný, co do možností nastavení anebo dílčích operací. Grafické zobrazení umožňuje vytisknout výsledky, použít funkci zoom anebo upravit vzhled grafů. Tyto operace popisují případy užití Tisk a Nastavení zobrazení grafu. Tabulka poskytuje podle specifikace požadavků uživateli možnost filtrace a exportu dat, což jsou operace popsané případy užití Export a Filtrování.

Díky vlastnostem platformy NetBeans můžeme celkovou funkcí modulu pro 2D modelování rozvrhnout do několika dílčích modulů. Každý z nich bude realizovat určité oblasti problému a jejich správa a současný i budoucí vývoj budou ve výsledku velmi zjednodušeny. Jednotlivé dílčí moduly jsou: Modul pro API (fotom-2d-modeling-api), Modul prezentační vrstvy (fotom-2d-modeling), Modul pro výpočty (fotom-2d-modelingcalculations), Modul s knihovnou JFreeChart (jfreechart) a Modul s knihovnou Apache POI (poi).

# **4 REALIZACE A OVĚŘENÍ FUNKČNOSTI**

#### **4.1 Vývojové prostředí a použité prostředky**

Modul pro 2D modelování byl vyvinut ve vývojovém prostředí NetBeans IDE verze 6.9.1. Aplikace byla napsána v jazyce Java v distribuci JDK 1.6.0 update 23.

Pro realizaci grafických výstupů modul používá knihovnu JFreeChart ve verzi 1.0.13 a pro řízení exportu knihovnu Apache POI verze 3.7. Knihovny jsou součástí modulu a nemusí se samostatně instalovat. Modul však (stejně jako celý systém FOTOMNG) vyžaduje nainstalovanou Java distribuci minimálně ve formě JRE.

#### **4.2 Vzhled systému**

Uživatelské rozhraní bylo implementováno a náhled na výslednou aplikaci je k dispozici na následujících obrázcích:

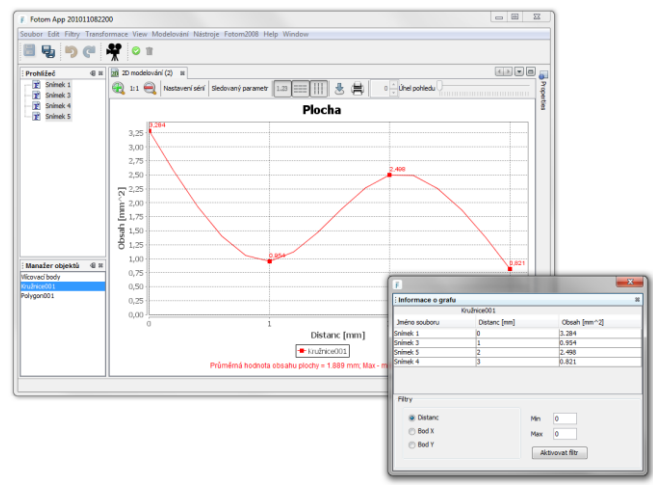

Obr. 3. Sledování změn plochy objektu a tabulka hodnot v samostatném okně

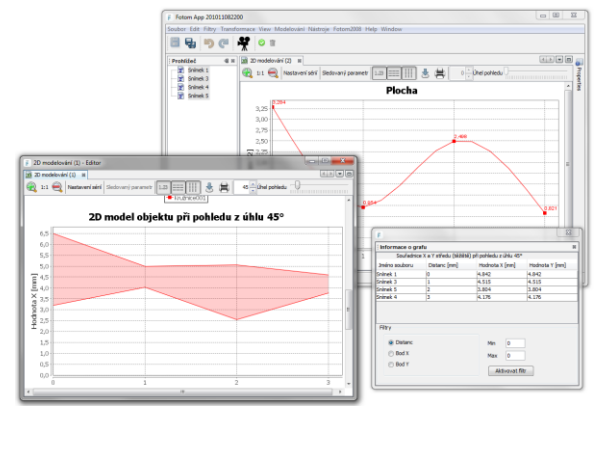

Obr. 4. Souběžná práce s grafem, 2D modelem a tabulkou hodnot

## **4.3 Nutné zásahy do Fotom API**

Již během analýzy jsme dospěli k názoru, že bude nezbytné na několika místech zasáhnout do původního API. Jednalo se především o rozšíření kontextového menu Průzkumníka a úpravu Manažera objektů. Žádná z těchto změn nemůže ohrozit stávající funkcí nebo způsob využívání API.

#### **4.4 Ověření funkčnosti**

Modul 2D modelování pro systém FOTOMNG byl implementován v plném rozsahu specifikovaných požadavků na základě výše uvedené analýzy.

Použité postupy, algoritmy a jednotky kódu byly v průběhu vývoje průběžně testovány, aby bylo dosaženo potřebné kvality po stránce verifikační i validační. Potenciálně nebezpečná místa kódu byla opatřena systémem výjimek a do GUI (Graphical user interface) byly přidány dialogy pro sdělení uživateli.

Na základě specifikace požadavků byla vytvořena série testovacích případů, které se zaměřovaly na otestování hlavní funkce. Testovací případy s nejvyšší prioritou obsáhly tyto oblasti: operace se snímky a sériemi (vytvoření série, přidání druhé série), zobrazování grafických a tabulkových výstupů, správnost a průběh výpočtů, vzájemná komunikace mezi grafovými a tabulkovými výstupy a uživatelské rozhraní.

Testovací případy s druhotnou prioritou byly zaměřeny na filtraci tabulek, nastavení zobrazení grafů, export a tisk.

# **5 ZÁVĚR**

Úkolem této práce bylo specifikovat, navrhnout, implementovat a otestovat modul 2D modelování pro systém FOTOM<sup>NG</sup>.

Cílem bylo obsáhnout modul Fotom2 po stránce funkčnosti – analyzovat výpočty, které provádí, prostudovat výstupy, které poskytují, prozkoumat uživatelské prostřední a způsob práce s programem. Nový modul pro 2D modelování byl vyvinut a integrován do systému FOTOM<sup>NG</sup> a jeho funkce a integrace byla otestována na reálných důlních snímcích Dolu ČSM ve Stonavě (větrný vrt, pořízeno dne 20. 3. 1992). Modul pro 2D modelování byl navržen jako snadno upravitelná a rozšiřitelná komponenta systému FOTOM<sup>NG</sup>.

Díky novému modulu se FOTOM<sup>NG</sup> stává zcela unikátním nástrojem pro zpracování snímků. Dobrým příklad je obrázek 3 a 4 v předcházející kapitole, který názorně ilustruje, jak snadno může uživatel systému sledovat měnící se parametr zájmového objektu (v tomto případě se jedná o plochu objektu), zároveň zobrazit korespondující 2D model a navíc také přesné hodnoty v tabulce. FOTOM<sup>NG</sup> tak uživateli nabízí jedinečný a ucelený pohled na modelovanou oblast a velmi mu tak zjednodušuje formulování závěrů a odečítání výsledků. Žádný jiný současný systém pro 2D modelování či analýzu snímků takovou funkci nenabízí.

#### **LITERATURA**

- [1] KRAHULEC, Lukáš. (2009) *Počítačové zpracování fotografie*. Ostrava, 2009. 62 s. Diplomová práce. Vysoká škola Báňská - Technická univerzita Ostrava
- [2] KRÁL, Jan. (2010) *Počítačové zpracování fotografie*. Ostrava, 2010. 39 s. Diplomová práce. Vysoká škola Báňská - Technická univerzita Ostrava
- [3] PAVELKA, Karel. (2003) *Fotogrammetrie*. 1. vydání. Plzeň: Západočeská univerzita v Plzni, 2003. 247 s. ISBN 80-7082-972-9
- [4] ŢÍDEK, Rostislav. (2008) *2D modelování z fotografie na počítači*. Ostrava, 2008. 38 s. Bakalářská práce. Vysoká škola Báňská - Technická univerzita Ostrava
- [5] KOŠTUŘÍK, Martin. (2000) *Počítačové zpracování fotografie*. Ostrava, 2000. 63 s. Diplomová práce. Vysoká škola Báňská - Technická univerzita Ostrava
- [6] BÖCK, Heiko. (2010) *Platforma NetBeans: Podrobný průvodce programátora*. Vydání první. Brno: Computer Press, a.s., 2010. 320 s. ISBN 978-80-251-3116-9
- [7] *JFreeChart* [online]. 2005, 2009 [cit. 2011-04-22]. JFreeChart.
- [8] GILBERT, David. *The JFreeChart Class Library: Developer Guide*. Ostrava: Object Refinery Limited, 2007. 643 s.
- [9] *The Apache POI Project* [online]. 2002, 2010 [cit. 2011-04-25]. Apache POI the Java API for Microsoft Documents. Dostupné z WWW: <http://poi.apache.org/>
- [10] *IETF Tools* [online]. October 2005 [cit. 2011-04-25]. Common Format and MIME Type for Comma-Separated Values (CSV) Files. Dostupné z WWW: <http://tools.ietf.org/html/rfc4180>
- [11] *NetBeans* [online]. 2011 [cit. 2011-04-26]. NetBeans Platform. Dostupné z WWW: <http://netbeans.org/features/platform/index.html>